## Prof. Diego Oliveira

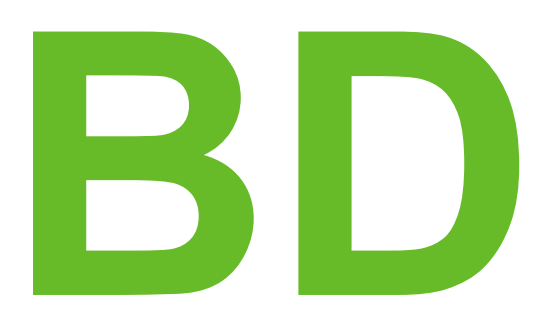

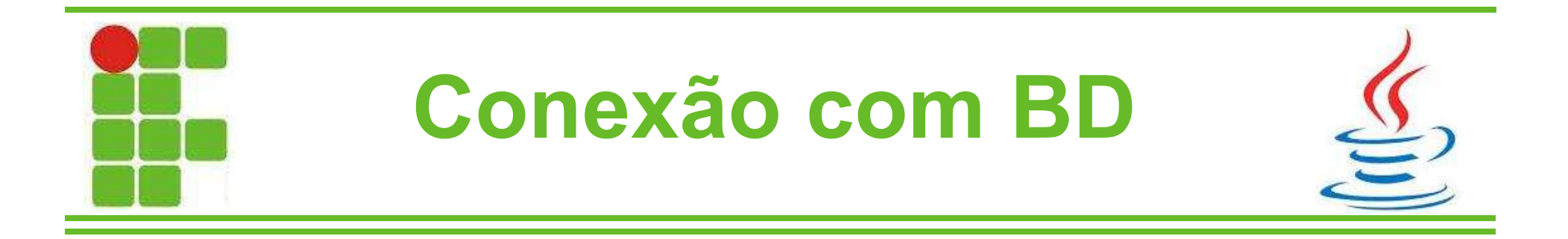

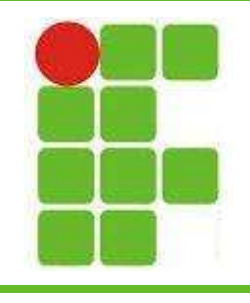

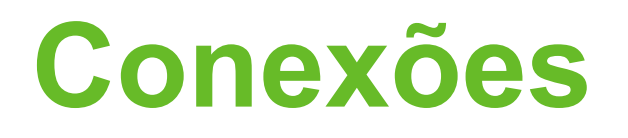

- Nas aulas anteriores aprendemos o que é um banco de dados, quais são suas representações, formas normais e a linguagem SQL: SELECT, INSERT, UPDATE e DELETE; além de junções, funções de agregação (avg, sum, min, max, count) e subconsultas
- Agora que aprendemos a teoria precisamos partir para a prática!

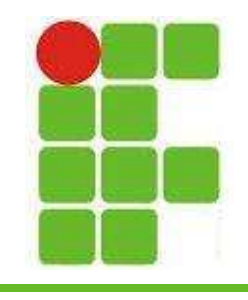

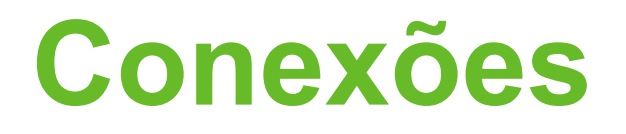

• As conexões com banco de dados em JAVA utilizam o JDBC (Java Database Connectivity)

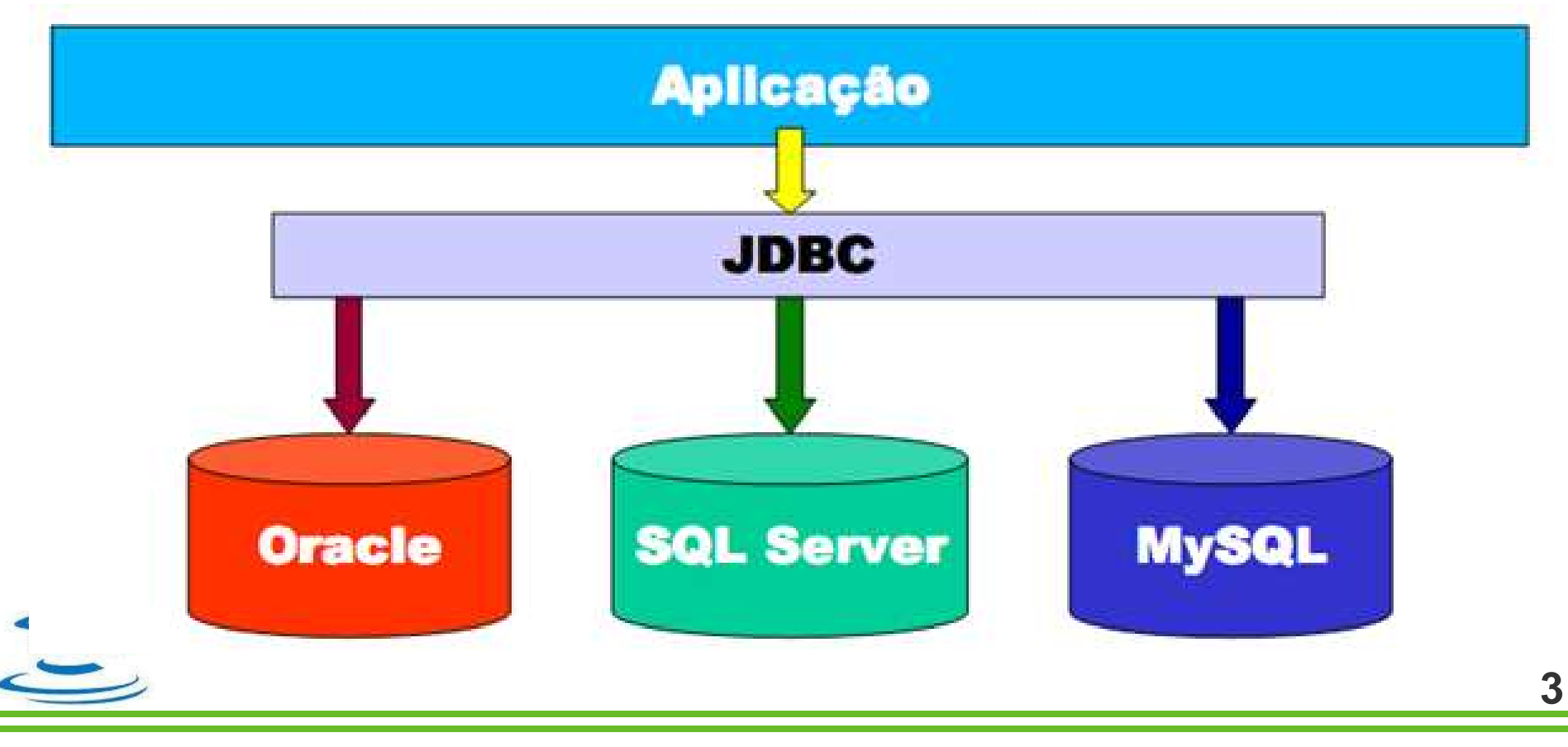

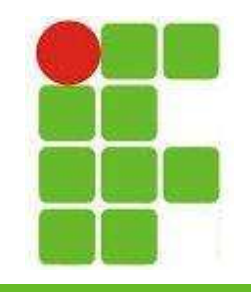

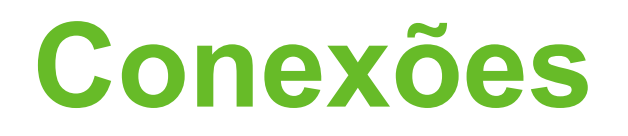

- O JDBC é uma API, ou seja, um conjunto de bibliotecas que possibilita a conexão com diferentes bancos de dados
- O pacote principal é o java.sql.\*
- Para cada banco de dados existe um DRIVER de conexão específico, porém a forma de conexão no código Java

permanece a mesma

• Vamos ver dois exemplos:

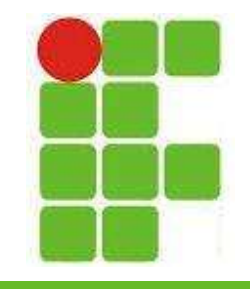

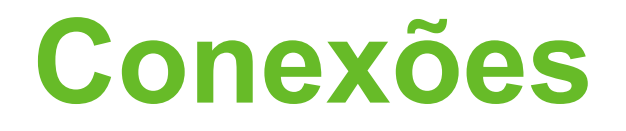

## • Configuração da conexão para PostgreSQL:

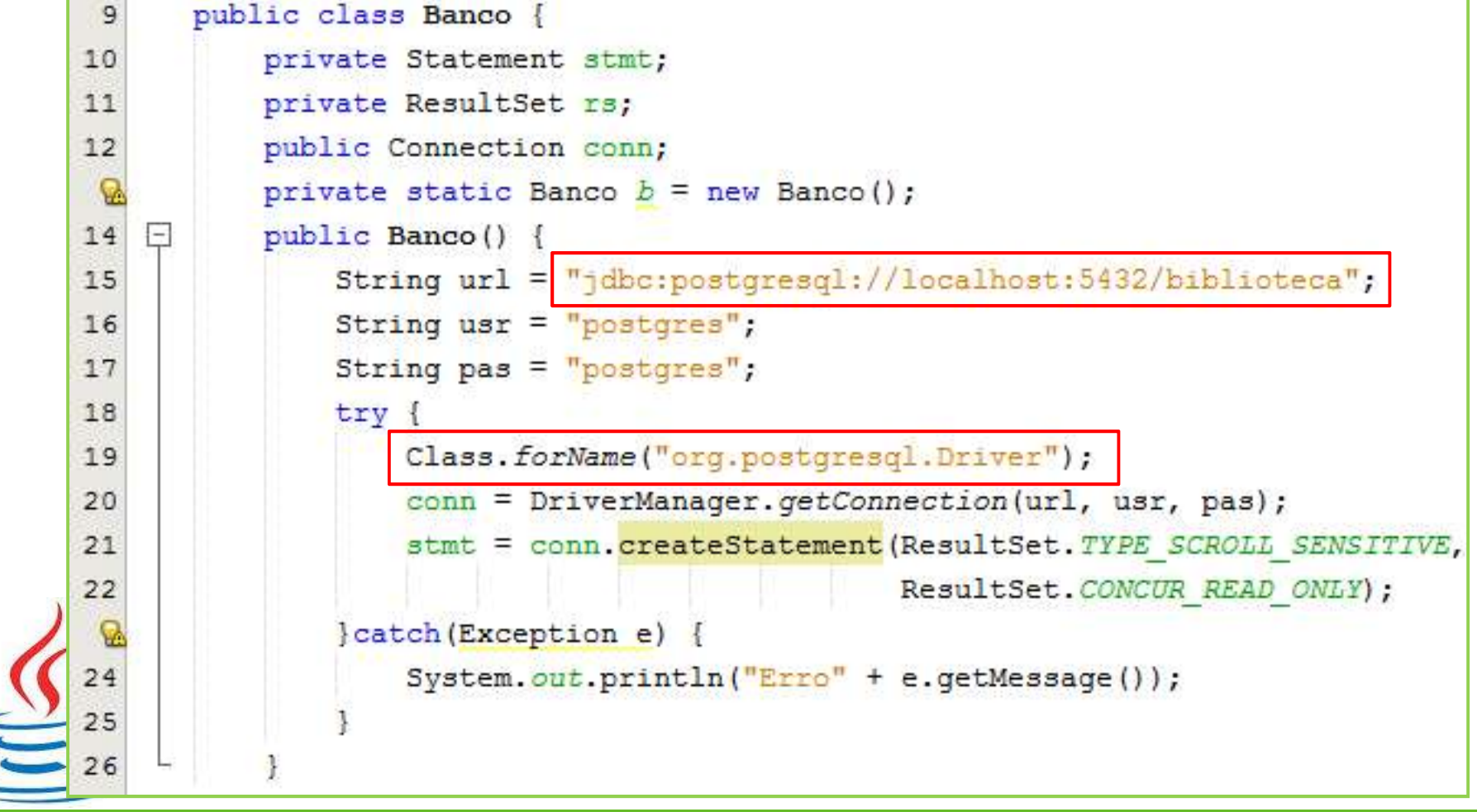

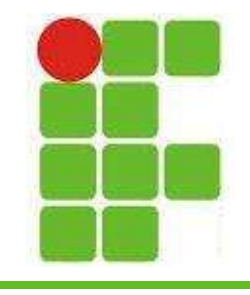

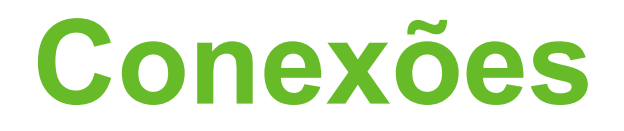

## • Configuração da conexão para MySQL:

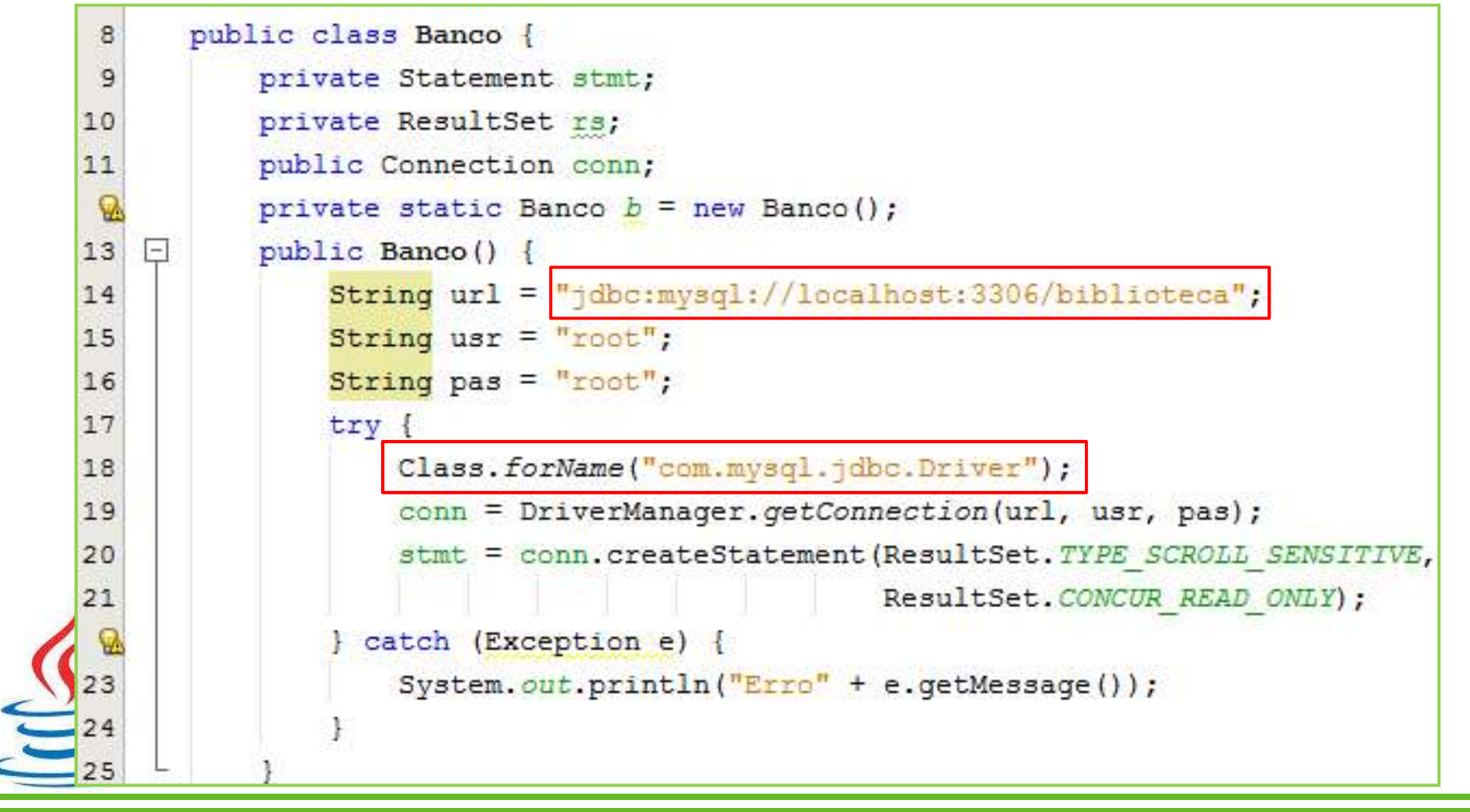

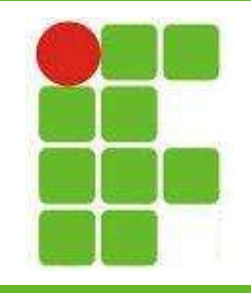

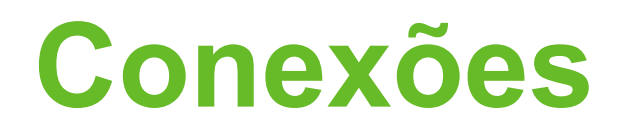

- Para os exemplos e trabalhos de sala de aula utilizaremos o MySQL, pois já está instalado nas máquinas do laboratório 3.
- O DRIVER recomendado para a versão 5.6 do MySQL é o mysql-connector-java-5.1.32-bin.jar
- Também é possível clicar com o botão direito nas bibliotecas do projeto NetBeans e adicionar Driver do MySQL:

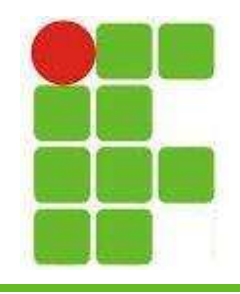

## Conexões

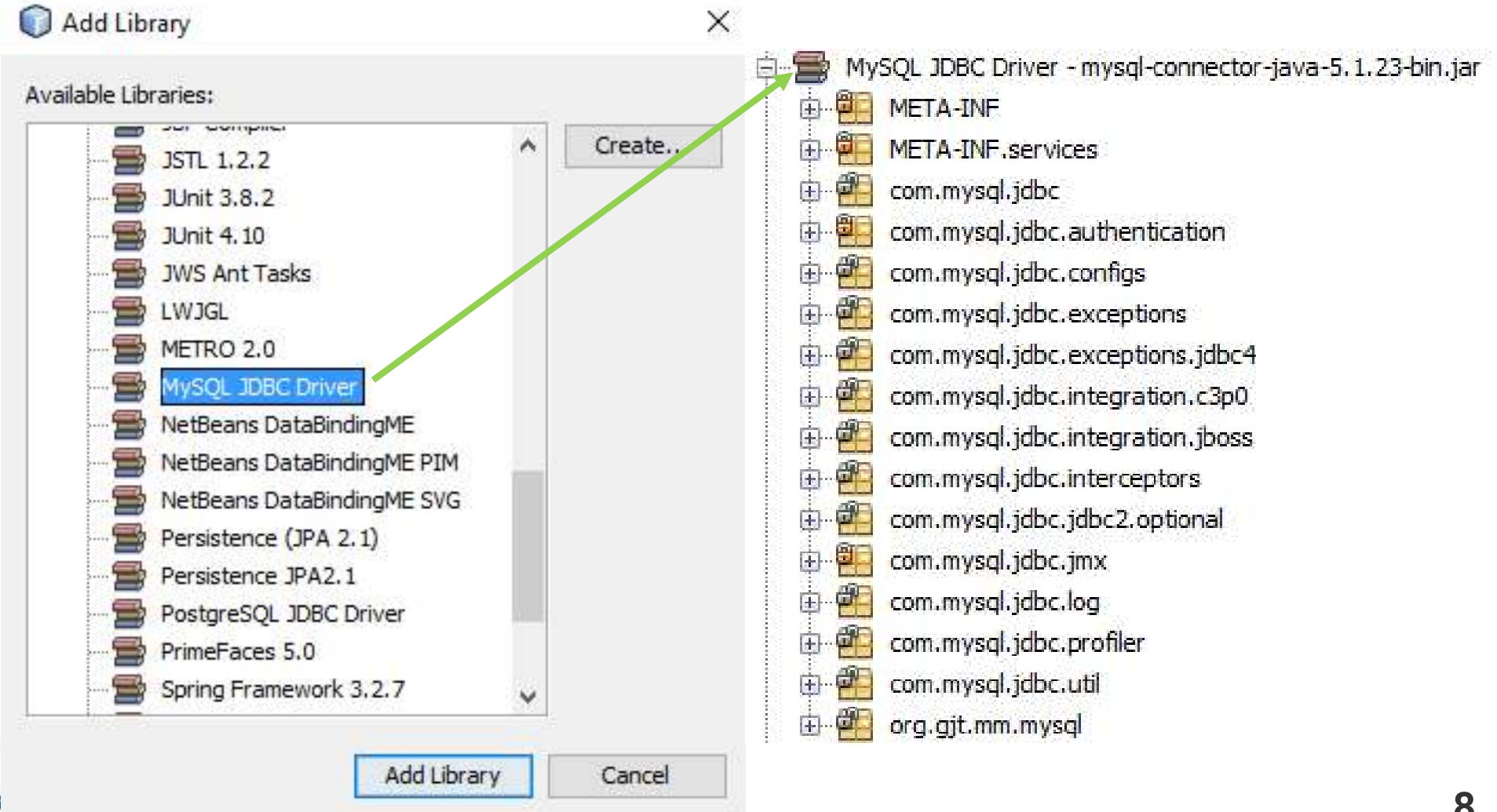

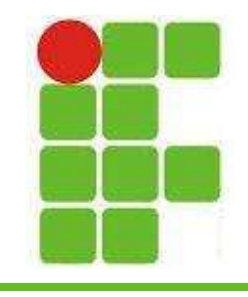

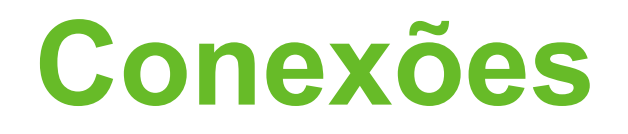

• A partir deste ponto, basta escrever os métodos com as consultas SQL específicas:

```
public void devolverLivro(int id, int usuario) throws SQLException {
    stmt.executeUpdate("UPDATE livro set disponivel = 1, id usuario=5 where id = " + id;
public ResultSet consultarMeusLivrosEmprestados(int usuario) throws SQLException {
    return stmt.executeQuery("SELECT * from livro where id usuario = " + usuario);
```
• Também precisamos tratar a exceções, mas isso é assunto para a próxima aula

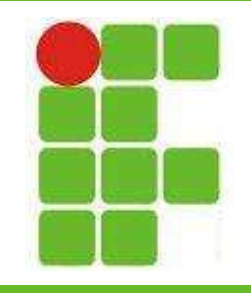

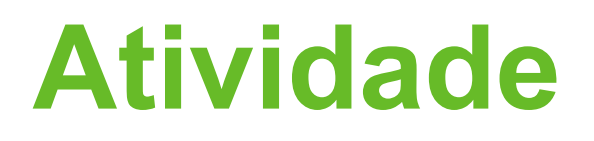

- Crie um projeto no NetBeans que tenha uma classe Aluno com int id, String nome, int idade, double média.
- Crie a classe Banco.java para MySQL com os seguintes métodos:
	- inserirAluno(Aluno a)
	- consultarAluno(int id)
	- atualizarAluno(Aluno a)
	- removerAluno(int id)

Crie um menu com as mesmas opções 10

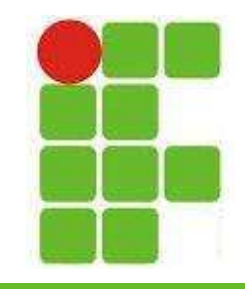

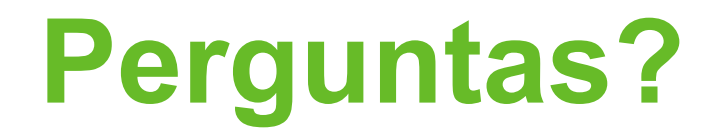

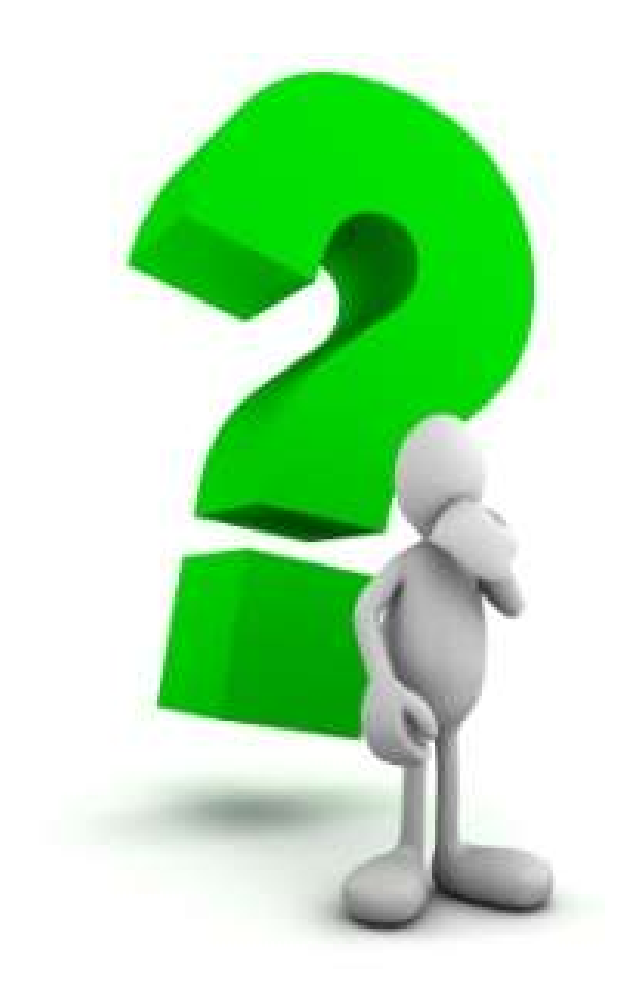

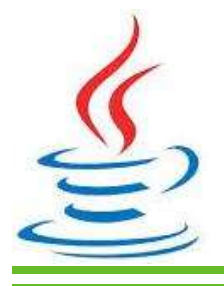

11